- 1: nalistujeme zobrazení: Celková činná energie
- 2: podržíme pravé tlačítko na dobu 3 vteřin pro vstup do podmenu
- 3: nalistujeme: Celk.činná energie-odběr
- 4: stiskem pravého tlačítka na dobu delší než 5 vteřin přidáme položku do automatického zobrazování na displeji. Přidání položky do automatického zobrazování elektroměr signalizuje zobrazením textu Ok IN
- 5: nalistujeme: Celk.činná energie-dodávka
- 6: opakujeme postup pro přidání položky do automatického zobrazování

Stiskem levého tlačítka na dobu 3 vteřiny opustíme podmenu činné energie.

Pokud máme vše správně nastavené, elektroměr následně automaticky zobrazuje na displeji "součet obou hodnot/odběr/dodávka".

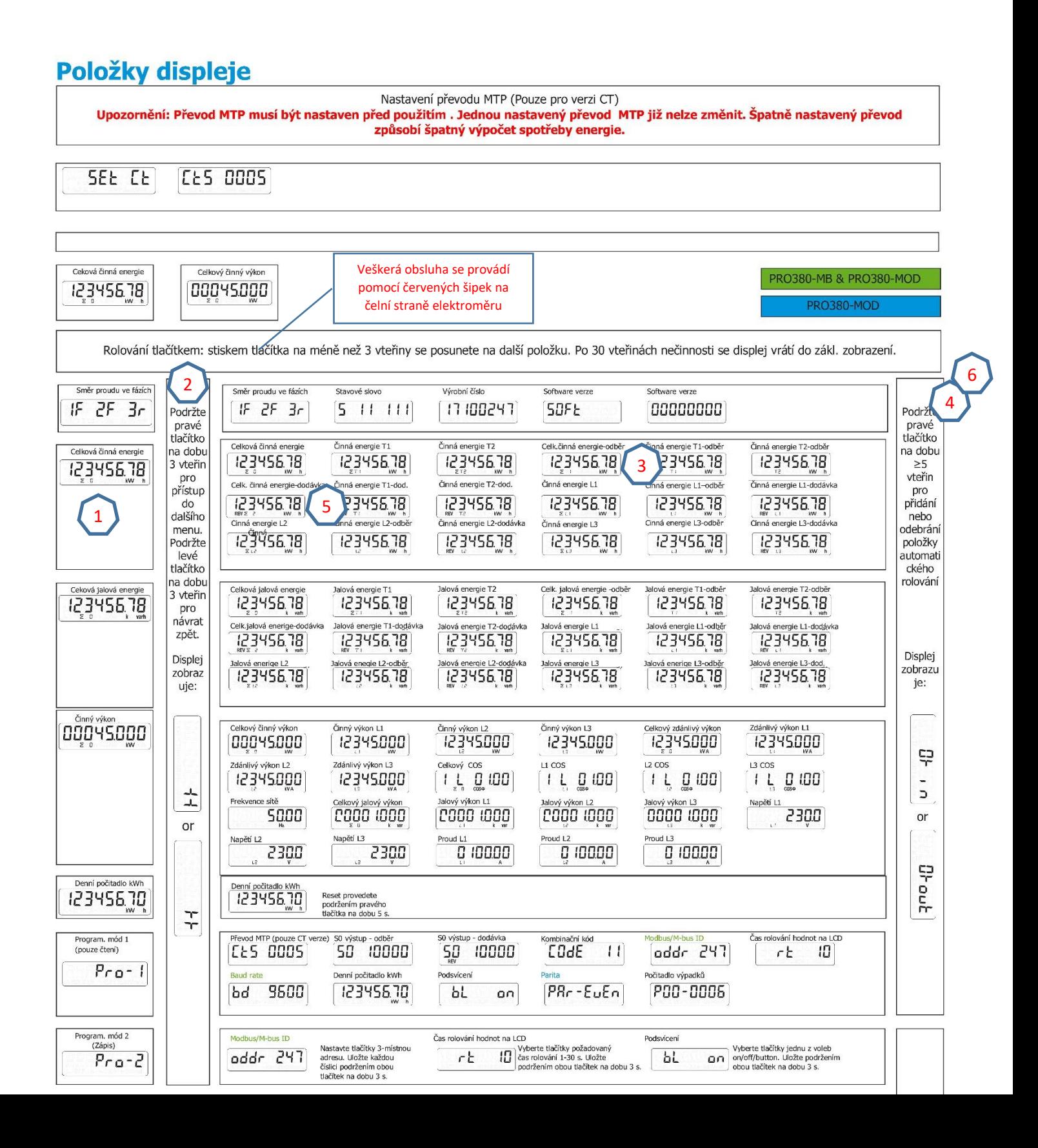